#### **Oracle® Hospitality Cruise Shipboard Property Management System** eBorder UK User Guide

Release 8.0 **E91435-01** 

December 2017

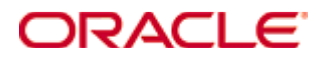

Copyright © 1995, 2017, Oracle and/or its affiliates. All rights reserved.

This software and related documentation are provided under a license agreement containing restrictions on use and disclosure and are protected by intellectual property laws. Except as expressly permitted in your license agreement or allowed by law, you may not use, copy, reproduce, translate, broadcast, modify, license, transmit, distribute, exhibit, perform, publish, or display any part, in any form, or by any means. Reverse engineering, disassembly, or decompilation of this software, unless required by law for interoperability, is prohibited.

The information contained herein is subject to change without notice and is not warranted to be error-free. If you find any errors, please report them to us in writing.

If this software or related documentation is delivered to the U.S. Government or anyone licensing it on behalf of the U.S. Government, then the following notice is applicable:

U.S. GOVERNMENT END USERS: Oracle programs, including any operating system, integrated software, any programs installed on the hardware, and/or documentation, delivered to U.S. Government end users are "commercial computer software" pursuant to the applicable Federal Acquisition Regulation and agency-specific supplemental regulations. As such, use, duplication, disclosure, modification, and adaptation of the programs, including any operating system, integrated software, any programs installed on the hardware, and/or documentation, shall be subject to license terms and license restrictions applicable to the programs. No other rights are granted to the U.S. Government.

This software or hardware is developed for general use in a variety of information management applications. It is not developed or intended for use in any inherently dangerous applications, including applications that may create a risk of personal injury. If you use this software or hardware in dangerous applications, then you shall be responsible to take all appropriate fail-safe, backup, redundancy, and other measures to ensure its safe use. Oracle Corporation and its affiliates disclaim any liability for any damages caused by use of this software or hardware in dangerous applications.

Oracle and Java are registered trademarks of Oracle and/or its affiliates. Other names may be trademarks of their respective owners.

Intel and Intel Xeon are trademarks or registered trademarks of Intel Corporation. All SPARC trademarks are used under license and are trademarks or registered trademarks of SPARC International, Inc. AMD, Opteron, the AMD logo, and the AMD Opteron logo are trademarks or registered trademarks of Advanced Micro Devices. UNIX is a registered trademark of The Open Group.

This software or hardware and documentation may provide access to or information about content, products, and services from third parties. Oracle Corporation and its affiliates are not responsible for and expressly disclaim all warranties of any kind with respect to third-party content, products, and services unless otherwise set forth in an applicable agreement between you and Oracle. Oracle Corporation and its affiliates will not be responsible for any loss, costs, or damages incurred due to your access to or use of third-party content, products, or services, except as set forth in an applicable agreement between you and Oracle.

# **Contents**

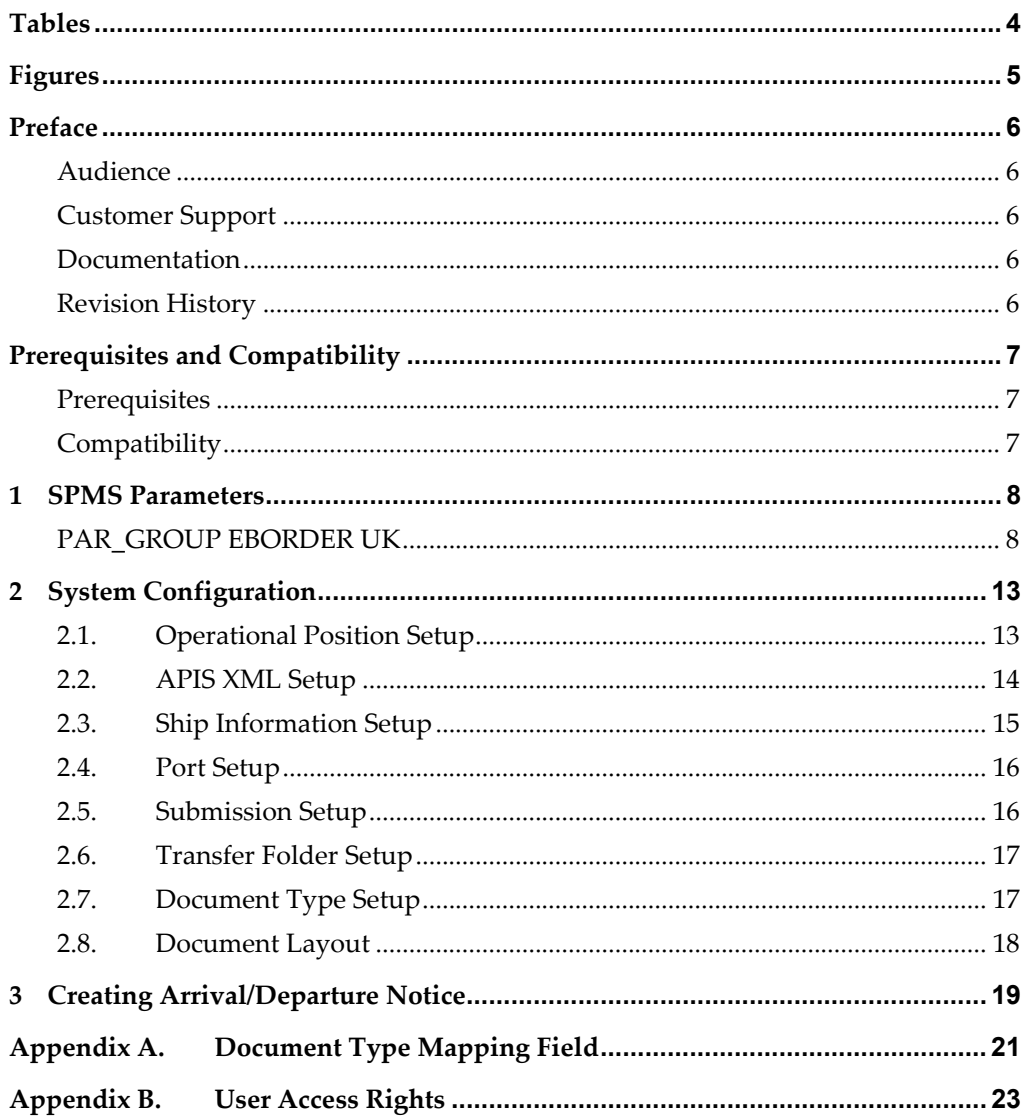

# **Tables**

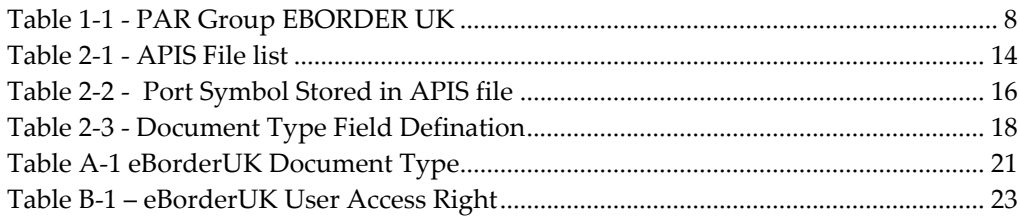

# **Figures**

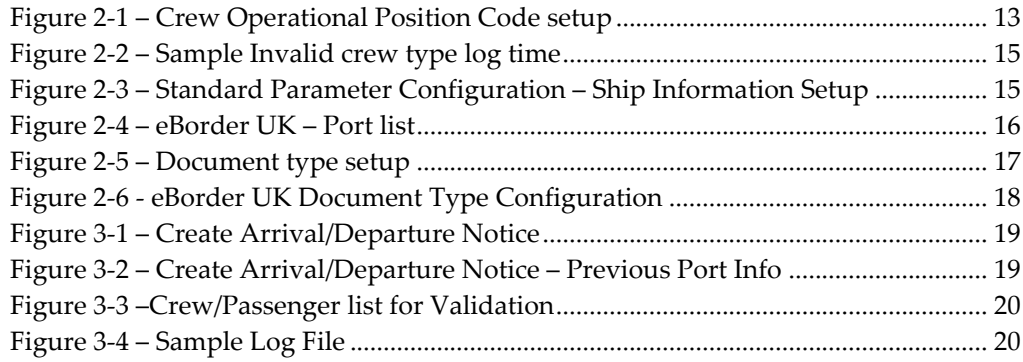

## **Preface**

The eBorder UK module is a program that manages the electronic Notice of Arrival/Departure of the vessel movement to the National Vessel Movement Centre (NVMC) outlined by the United Kingdom Government.

#### **Audience**

This document is intended for application specialist and end-users of Oracle Hospitality Cruise Shipboard Property Management System.

#### **Customer Support**

To contact Oracle Customer Support, access My Oracle Support at the following URL:

https://support.oracle.com

When contacting Customer Support, please provide the following:

- Product version and program/module name
- Functional and technical description of the problem (include business impact)
- Detailed step-by-step instructions to re-create
- Exact error message received and any associated log files
- Screen shots of each step you take

#### **Documentation**

Oracle Hospitality product documentation is available on the Oracle Help Center at http://docs.oracle.com/en/industries/hospitality/

#### **Revision History**

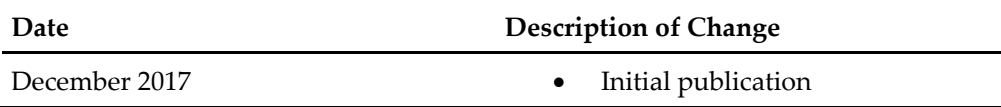

## **Prerequisites and Compatibility**

This section describes the minimum requirements to run the EBORDER UK module in Oracle Hospitality Cruise Shipboard Property Management System (SPMS).

#### **Prerequisites**

- **Administration.exe**
- Management.exe
- Crew.exe
- eBorder UK.exe

#### **Compatibility**

SPMS version 8.0 or later. For customer operating on version below 8.0 database upgrade to the recommended or latest version is required.

## **1 SPMS Parameters**

This section describes the available Parameters for the EBORDER UK module and they are accessible in **Administration module, System Setup, Parameter**.

### **PAR\_GROUP EBORDER UK**

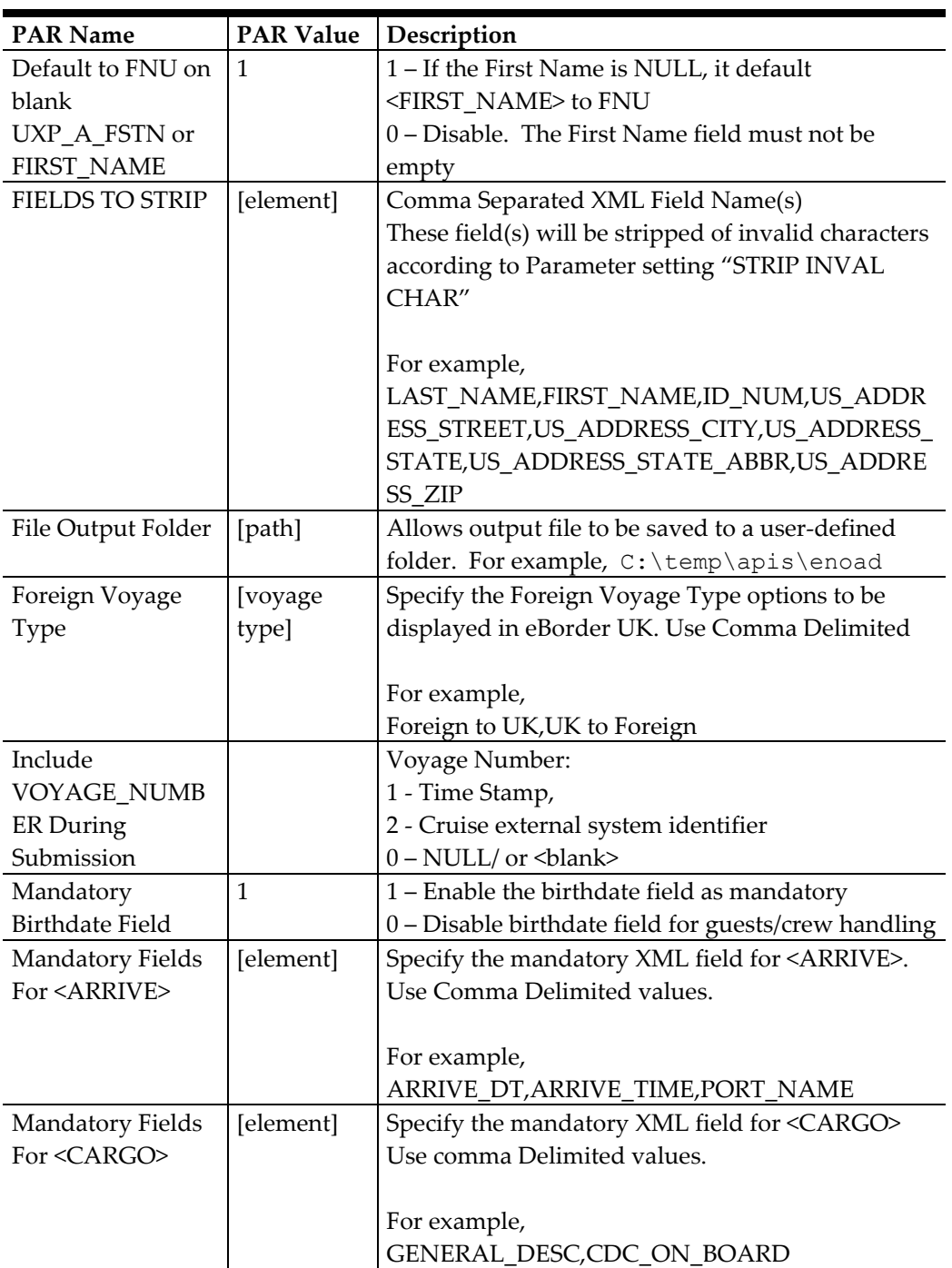

#### **Table 1-1 - PAR Group EBORDER UK**

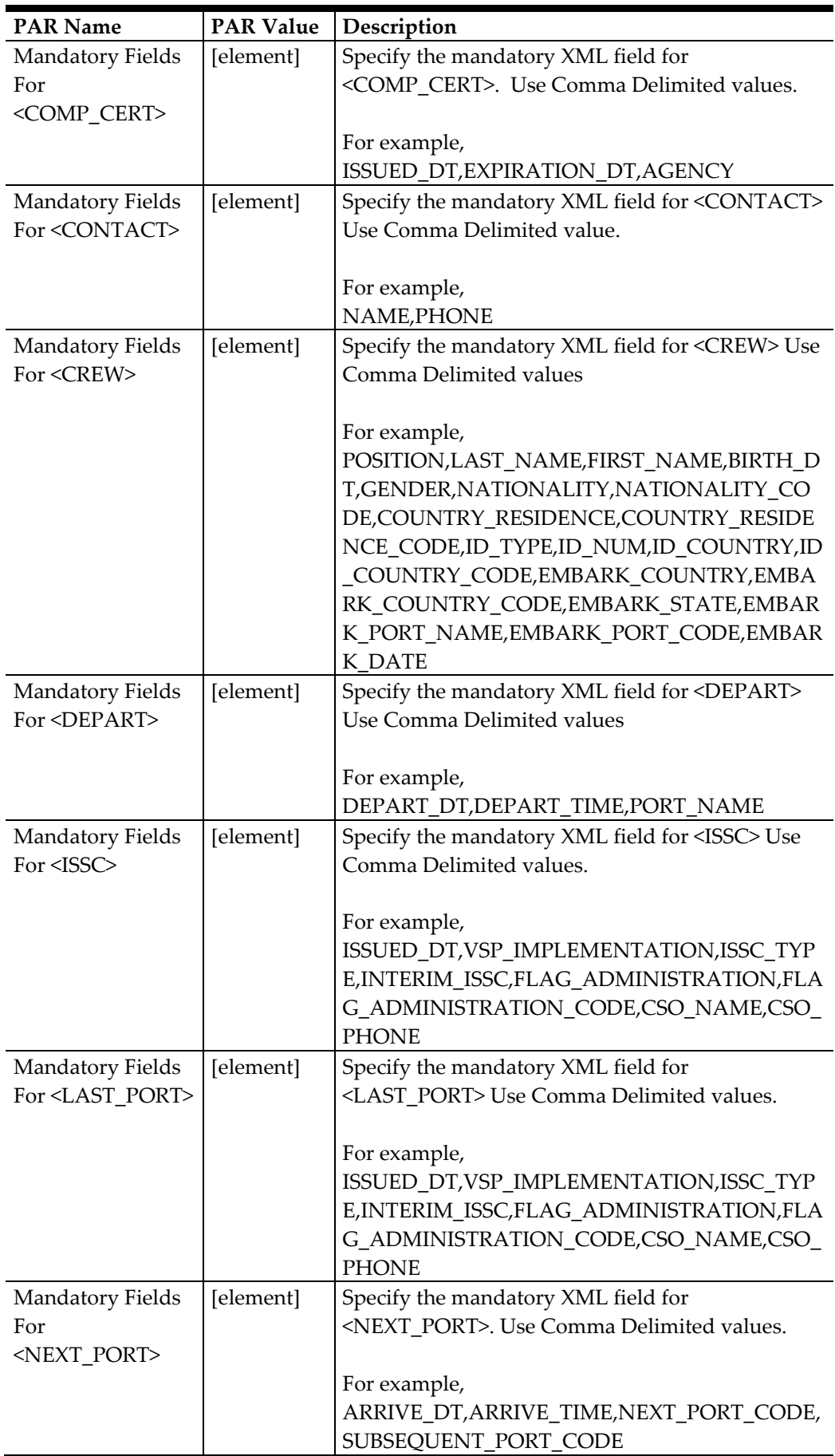

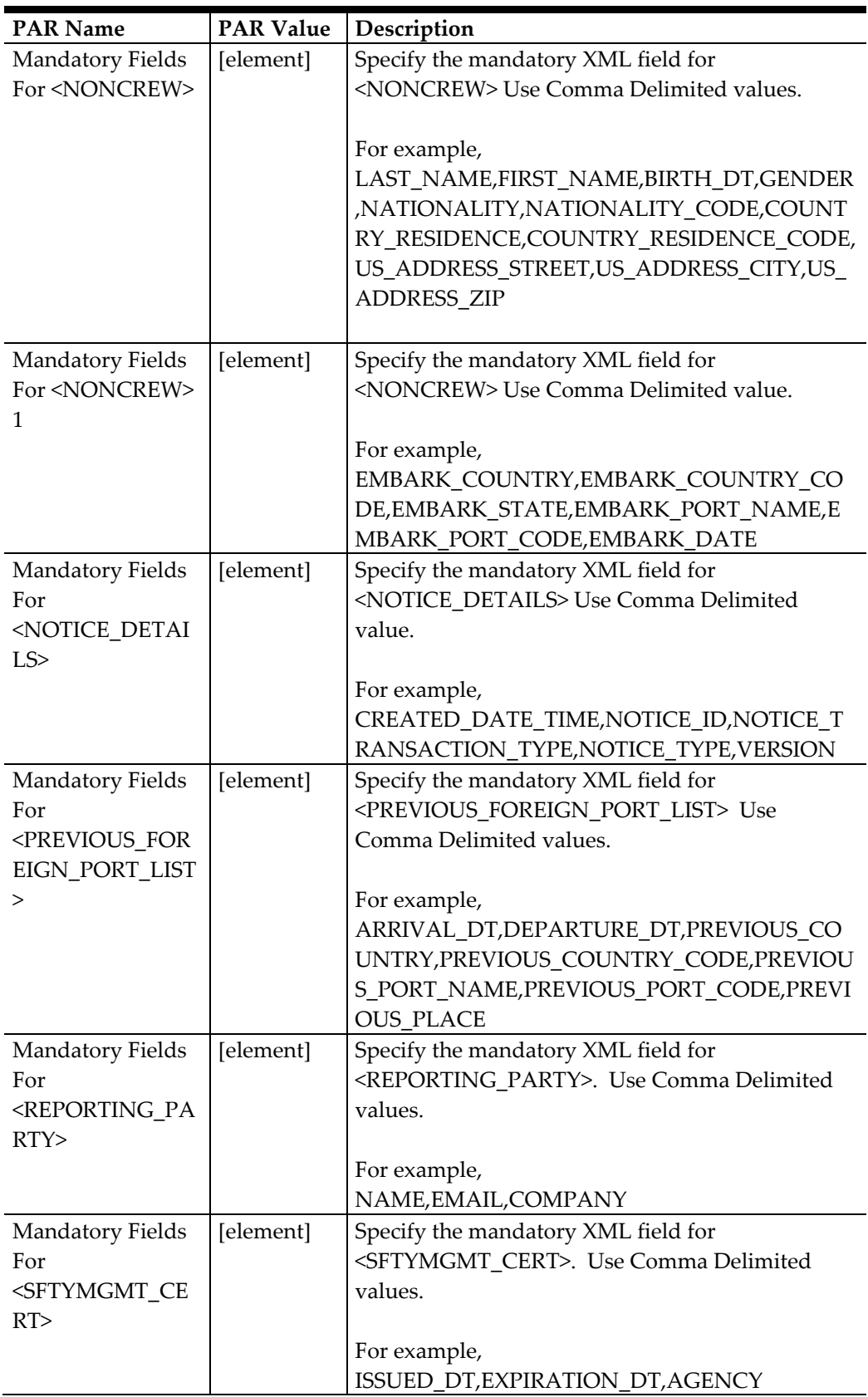

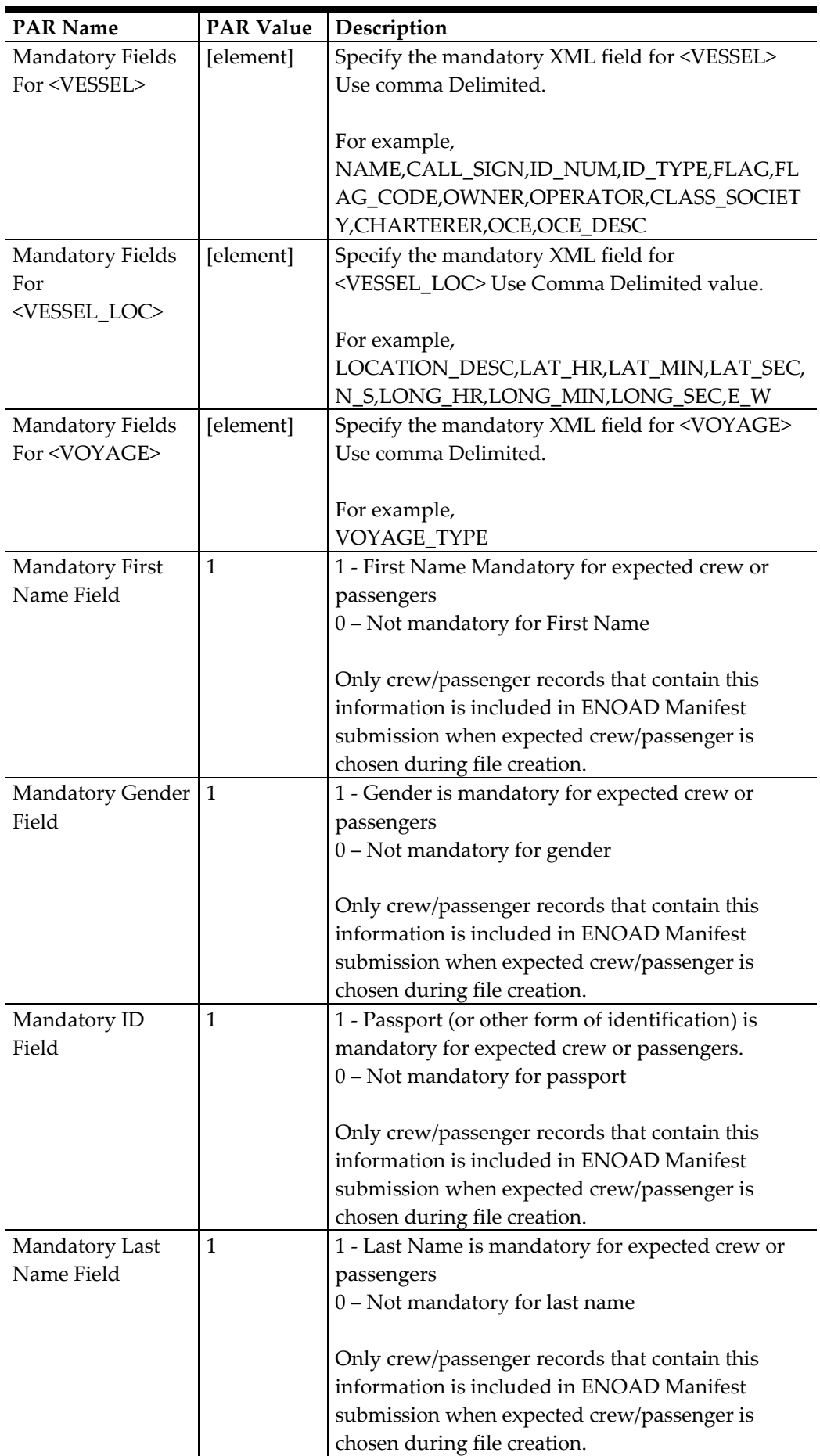

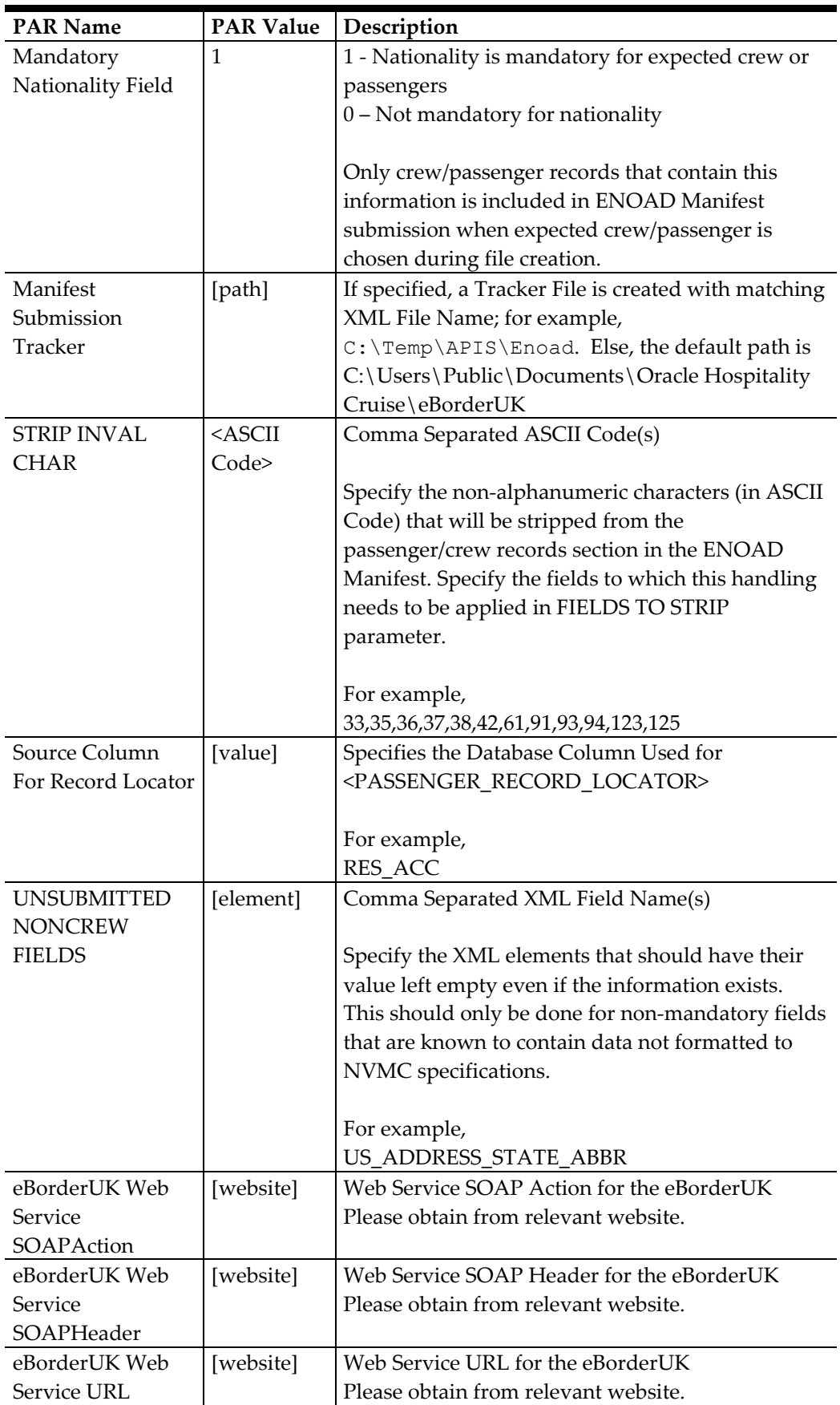

# **2 System Configuration**

This section describes the Operational Position Setup within the Administration module.

### **2.1. Operational Position Setup**

An Operational Position is required in the Advanced Passenger Information System (APIS) for references and reporting, and this is set up in Administration module.

- 1. Login to **Administration module** and select **Crew Setup, Operational Position** from the drop-down list.
- 2. Right-click on the left panel and select **Add** to create a new Operational Position or select from the existing list.

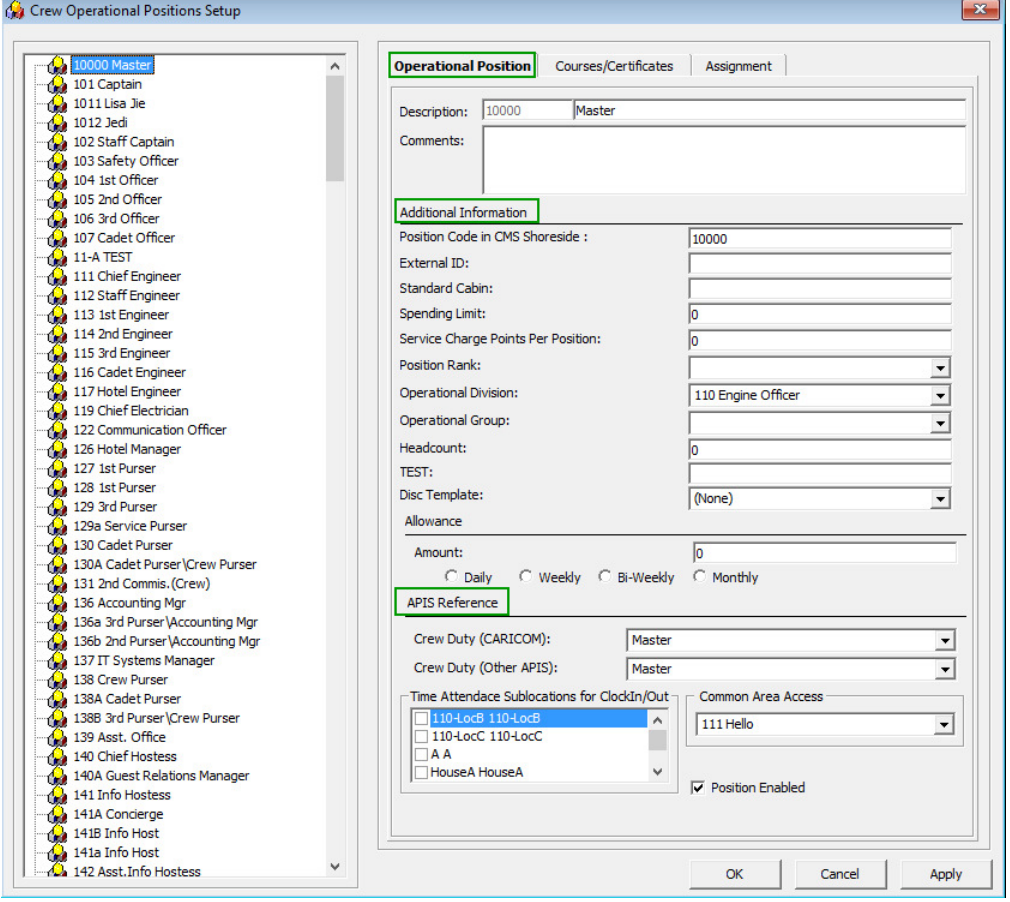

**Figure 2-1 – Crew Operational Position Code setup** 

- 3. Navigate to the Operational Position tab and enter the **Position code**, description and comment.
- 4. Under the **Additional Information** section, select the Operational Division from the drop-down list.
- 5. Under the **APIS Reference** section,
	- Define Crew Duty (CARICOM) position
	- Define Crew Duty (Other APIS) position

6. Click **OK** to save.

#### **2.2. APIS XML Setup**

The related APIS xml files are required to be uploaded into SPMS database and below are the affected tables.

#### **Table 2-1 - APIS File list**

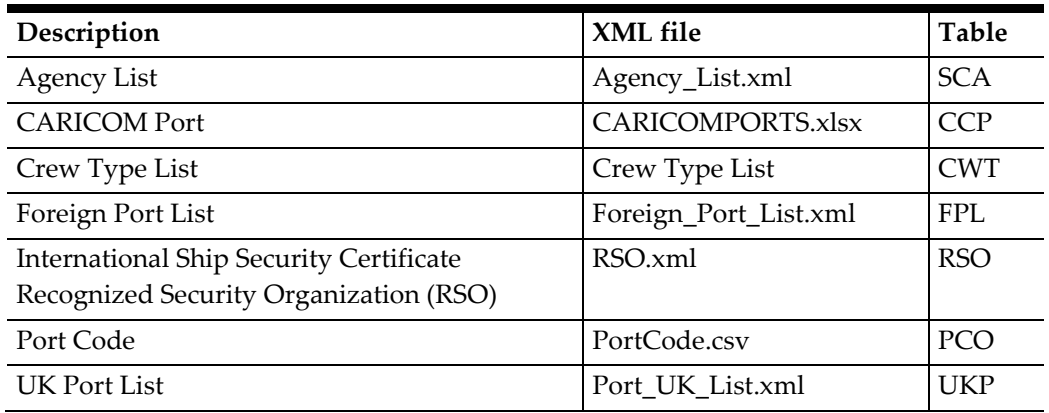

- 1. Place all the XML files in \\Public Documents\Oracle Hospitality Cruise folder for the respective data to be updated into the database.
- 2. The system prompts an error message when opening the eBorderUK setup if a mismatch is found in the position or crew type maintained in Administration module and the Crew Type.XML file.
- 3. Please ensure all the required Operational Position is in the XML file before generating the report. Click **OK** to continue.

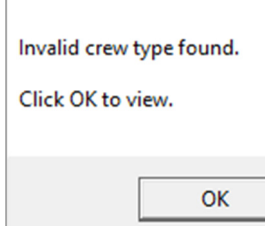

4. Review and correct all the invalid data listed the log file.

| InvalCrewType.log - Notepad  |                                                                                                   |  |  |  |
|------------------------------|---------------------------------------------------------------------------------------------------|--|--|--|
|                              |                                                                                                   |  |  |  |
| File Edit Format View Help   |                                                                                                   |  |  |  |
| 07 Apr 2017 09:52:02         |                                                                                                   |  |  |  |
|                              |                                                                                                   |  |  |  |
|                              | Full path of this log is at C:\Users\Public\Documents\Oracle Hospitality Cruise\InvalCrewType.log |  |  |  |
|                              |                                                                                                   |  |  |  |
|                              | Following crew type(s) are not specified as per Crew Type List.xml. Please correct and try again. |  |  |  |
|                              |                                                                                                   |  |  |  |
|                              |                                                                                                   |  |  |  |
| $NOT$ PROVIDED $\Rightarrow$ | $OPO$ record = 136b - 2nd Purser\Accounting Mgr                                                   |  |  |  |
| NOT PROVIDED $\Rightarrow$   | $OPO$ record = 394 - Hostess \ Immigration                                                        |  |  |  |
| $NOT$ PROVIDED =>            | $OPO$ record = $846$ - Tour Leader                                                                |  |  |  |
| $NOT$ PROVIDED $\Rightarrow$ | OPO record = 297 - Electronic Tech.                                                               |  |  |  |
| $NOT$ PROVIDED $\Rightarrow$ | $OPO$ record = $511 - Bar Boy$                                                                    |  |  |  |
| NOT PROVIDED $\Rightarrow$   | $OPO$ record = $271a$ - Waiter                                                                    |  |  |  |
| $NOT$ PROVIDED $\Rightarrow$ | OPO record = 272a - Asst. Waiter Room Serv.                                                       |  |  |  |
| $NOT$ PROVIDED $\Rightarrow$ | OPO record = 273a - Asst. Maitre d'Hotel                                                          |  |  |  |
| NOT PROVIDED $\Rightarrow$   | OPO record = 138A - Cadet Purser                                                                  |  |  |  |
| $NOT$ PROVIDED $\Rightarrow$ | OPO record = 301a - F&B Manager - ICS Supervisor                                                  |  |  |  |
| $NOT$ PROVIDED $\Rightarrow$ | OPO record = 365a - Coffemaker                                                                    |  |  |  |
| NOT PROVIDED $\Rightarrow$   | OPO record = 266 - Captain Station IC                                                             |  |  |  |
| NOT PROVIDED $\Rightarrow$   | OPO record = 276 - Captain Station IG                                                             |  |  |  |
| $NOT$ PROVIDED $\Rightarrow$ | OPO record = 285 - Captain Station CDM                                                            |  |  |  |
| NOT PROVIDED $\Rightarrow$   | OPO record = 286 - Captain Waiter                                                                 |  |  |  |
| NOT PROVIDED $\Rightarrow$   | $OPO$ record = $512$ - Wine keeper                                                                |  |  |  |
| $NOT$ PROVIDED $\Rightarrow$ | OPO record = 122 - Communication Officer                                                          |  |  |  |
| NOT PROVIDED $\Rightarrow$   | $OPO$ record = 219 - Night supervisor                                                             |  |  |  |
| $NOT$ PROVIDED $\Rightarrow$ | $OPO$ record = $306$ - Yeoman                                                                     |  |  |  |
| NOT PROVIDED $\Rightarrow$   | OPO record = 195A - Asst. Electronic Technician                                                   |  |  |  |
|                              |                                                                                                   |  |  |  |
| $\overline{a}$               |                                                                                                   |  |  |  |

**Figure 2-2 – Sample Invalid crew type log time** 

### **2.3. Ship Information Setup**

The Ship Information must be entered before one is allowed to generate the report and this is setup in the EBorderUK application.

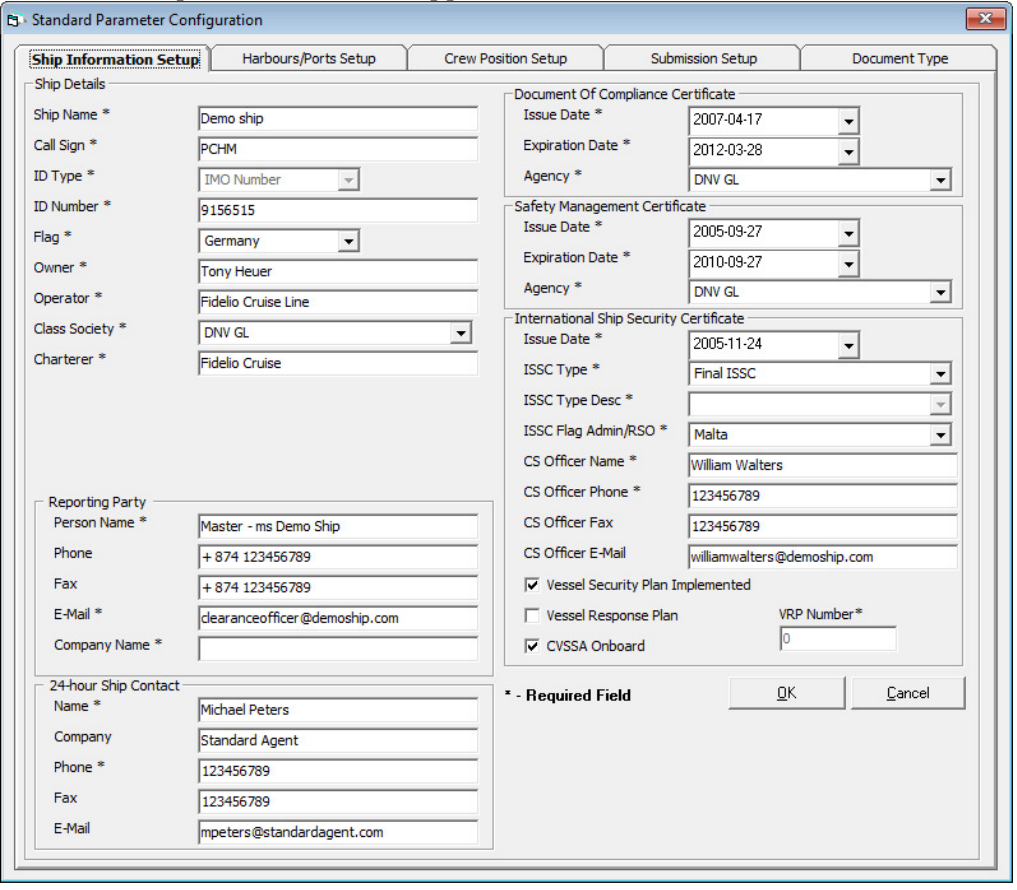

**Figure 2-3 – Standard Parameter Configuration – Ship Information Setup** 

- 1. Run the **EBORDER UK.exe.**
- 2. Select **EBORDER UK Setup** from the **EBORDER UK Transfer**.
- 3. At the **Ship Information Setup** tab, enter the ship's information.
- 4. Click **OK** to save.

#### **2.4. Port Setup**

The Port Setup is differentiated by the symbols used and stored in the XML files. For example, the ISO Port Code for Dove has "#" and "<". This means the ISO Port is shown in the **Standard Parameter Configuration, Harbours/Ports Setup, ISO Port Codes** and eNOAD Port. See below table and figures for symbol use in the port setup.

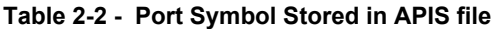

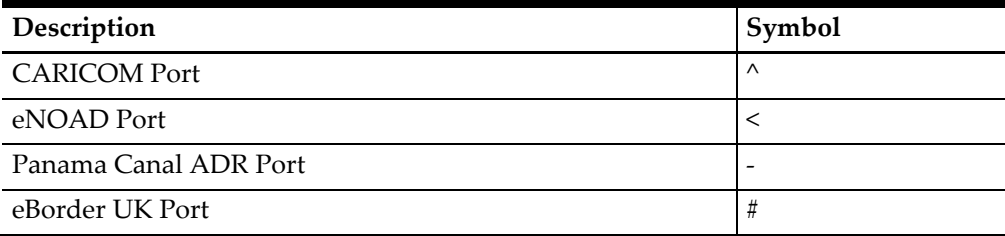

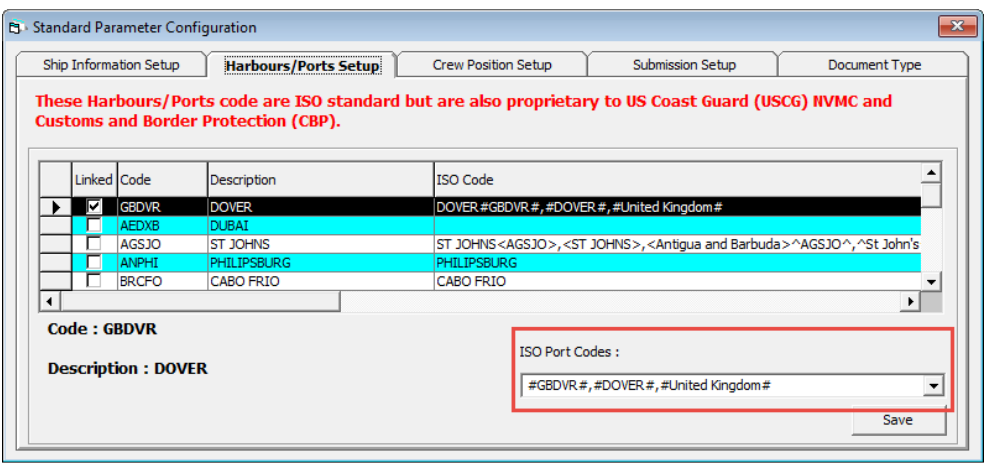

**Figure 2-4 – eBorder UK – Port list** 

### **2.5. Submission Setup**

The Submission Setup is a field where you define the Webservice Submission path and it supports manual report generation and online submission. Please obtain the URL from your agent/representative.

- Web Services Submission Token String
- Web Services Submission URL Address
- Web Services Submission SOAP Header
- Web Service Submission SOAP Action

#### **2.6. Transfer Folder Setup**

A transfer folder is required when generating the report file. Manually create the folder and then enter the path in **Parameter, File Output Folder** if wish to save the file to a default location. If none is defined in the Parameter, the system defaults the folder to "C:\Users\Public\Documents\Oracle Hospitality Cruise\[Folder]."

If the Transfer folder does not exist, the System prompts an error message 'Invalid path [path]'.

#### **2.7. Document Type Setup**

The Document Types accepted in SPMS must be mapped with a correct CARICOM code.

- 1. Login to **Administration module**.
- 2. Select **Administration, System Codes** and the **Document Types** from the menu option.
- 3. Select the Document Types from the left panel and in the **APIS <ID\_TYPE> Mapping:** field, enter the hardcoded document type. See Document Type Mapping Field for more information.
- 4. Click **OK** to save.

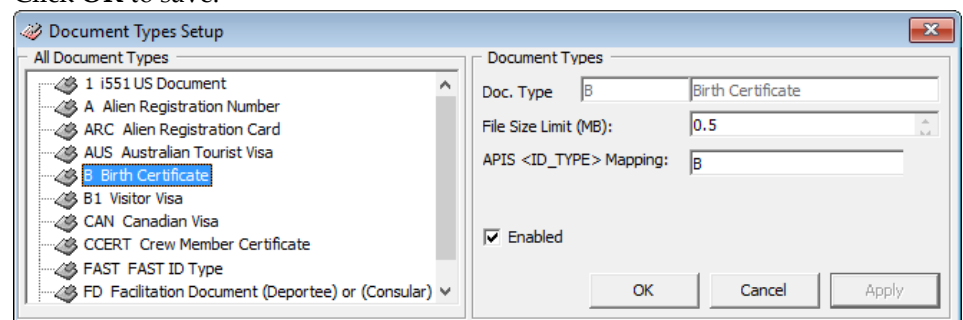

**Figure 2-5 – Document type setup** 

### **2.8. Document Layout**

|                                                                                                    | Harbours/Ports Setup<br>Ship Information Setup |                                             |                     | <b>Submission Setup</b><br><b>Crew Position Setup</b> |                         |                                                   | <b>Document Type</b>                |  |
|----------------------------------------------------------------------------------------------------|------------------------------------------------|---------------------------------------------|---------------------|-------------------------------------------------------|-------------------------|---------------------------------------------------|-------------------------------------|--|
| <b>Supported Type</b>                                                                                                    |                                                |                                             |                     | <b>Others</b>                                         |                         |                                                   |                                     |  |
| <b>Document Type</b>                                                                                                    | For                                            | <b>Priority</b><br>Level (Crew) Level (Pax) | <b>Priority</b>     |                                                       | <id type=""> Value</id> | <b>Use Nationality As</b><br><id country=""></id> | Applicable ^<br><b>Issuing Coun</b> |  |
| National Picture ID - N                                                                                                    | <b>Both</b>                                    | $-101$                                      | $-101$              | <b>Identity Card - A</b>                              |                         |                                                   | <b>GB</b>                           |  |
| Regional ID - RID                                                                                                    | <b>Both</b>                                    | $-96$                                       | $-96$               | Identity Card - C                                     |                         |                                                   | <b>GB</b>                           |  |
| Alien Registration Card - A <b>W</b> Both                                                                                                    |                                                | $-91$                                       | $-91$               | <b>Identity Card - I</b>                              |                         |                                                   | <b>GB</b>                           |  |
| Alien Registration Card - A                                                                                                    |                                                |                                             | ▲                   | Group Passport                                        |                         | ☑                                                 |                                     |  |
| CARIPASS CARD - CP                                                                                                    | <b>Birth Certificate - B</b>                   |                                             |                     | Crew Member Certificate                               |                         |                                                   |                                     |  |
| Certificate of Naturalization - O<br>Consular Report of Birth Abroad - CRBA<br>Crew Member Certificate - CCERT<br>Diplomatic Identification - DIPID<br>Driver License - D<br>Enhanced Driver's License (BC) - EDL BC<br>Enhanced Driver's License (MB) - EDL MB<br>Enhanced Driver's License (MI) - EDL MI<br>Enhanced Driver's License (NY) - EDL NY<br>Enhanced Driver's License (ON) - EDL ON<br>Enhanced Driver's License (QC) - EDL_QC<br>Enhanced Driver's License (VT) - EDL VT<br>Enhanced Driver's License (WA) - EDL WA |                                                |                                             |                     | Diplomatic Identification                             |                         |                                                   |                                     |  |
|                                                                                                    |                                                |                                             |                     | Military Identification                               |                         |                                                   |                                     |  |
|                                                                                                    |                                                |                                             |                     | Naturalisation Certificate                            |                         |                                                   |                                     |  |
|                                                                                                    |                                                |                                             |                     | Passport Card                                         |                         |                                                   |                                     |  |
|                                                                                                    |                                                |                                             |                     | Passport RP                                           |                         |                                                   | <b>GB</b>                           |  |
|                                                                                                    |                                                |                                             |                     | Pilot License                                         |                         |                                                   |                                     |  |
|                                                                                                    |                                                |                                             |                     | Re-entry Permit                                       |                         |                                                   |                                     |  |
|                                                                                                    |                                                |                                             |                     | <b>Refugee Travel</b>                                 |                         |                                                   |                                     |  |
|                                                                                                    |                                                |                                             |                     | Seafarer Passport                                     |                         |                                                   |                                     |  |
| <b>FAST ID Type - FAST</b><br>Facilitation Document (Deportee) or (Consular) - FD<br>Foreign Mariner Document - FMD<br>Global Entry - GLOENT                                                                                                    |                                                |                                             | <b>Travel Title</b> |                                                       |                         |                                                   |                                     |  |
|                                                                                                    |                                                |                                             |                     |                                                       |                         |                                                   |                                     |  |
|                                                                                                    |                                                |                                             | Visa                |                                                       |                         |                                                   |                                     |  |
| $\overline{\phantom{a}}$                                                                                                    |                                                |                                             |                     |                                                       |                         |                                                   |                                     |  |

**Figure 2-6 - eBorder UK Document Type Configuration**

| <b>Field Name</b>                 | Description                                         |
|-----------------------------------|-----------------------------------------------------|
| Document Type                     | The type of document required by e-Border.          |
| For                               | Select "Both" if the document type is applicable    |
|                                   | to crew and guest, or individually if it applies to |
|                                   | only one type of passenger.                         |
| Priority Level (Crew/Pax)         | Define the Priority level of the document if there  |
|                                   | is more than one type of document. The smallest     |
|                                   | number has the highest priority.                    |
| <id type=""> Value</id>           | Defines the value to default in the Manifest for    |
|                                   | the selected document type.                         |
| Use Nationality As                | Defaults the nationality country into               |
| <id_country></id_country>         | <id_country> element.</id_country>                  |
| <b>Applicable Issuing Country</b> | The system checks the document against the          |
|                                   | issuing country and defines the country code for    |
|                                   | the document type. If it matches, if will then      |
|                                   | default the document details onto the manifest.     |
|                                   | Else it will be blank.                              |

**Table 2-3 - Document Type Field Defination** 

- 1. At the **Standard Parameter Configuration** window, select **Document Type tab**.
- 2. Define the type of document required by E-Border by selecting clicking the last row marked with Asterisk (\*).
- 3. Select the **Document Type** from the drop-down list.
- 4. Click on the field to edit the row information if required. If the Nationality code is used as a Country ID, check the corresponding check box.
- 5. To remove a record, select the desired row and then click **Delete Record**.

## **3 Creating Arrival/Departure Notice**

The following section describes the steps to create the EBORDERUK file for submission.

- 1. Run **EBORDER UK.exe**.
- 2. Select **eBorderUK Transfer, eBorderUK File Creation** from the menu option.

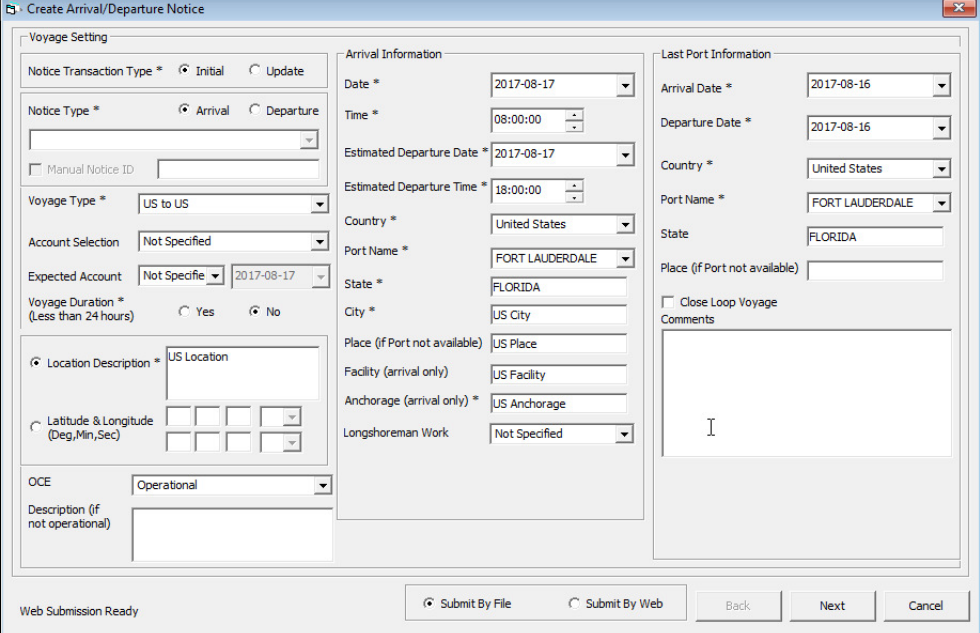

**Figure 3-1 – Create Arrival/Departure Notice** 

- 3. In the Create Arrival/Departure Notice window, update all the fields required by e-Border and then click **Next**.
- 4. Select and update all the mandatory fields in **Default Embarkation Port**, including the information of previous five ports and then click **Next**.

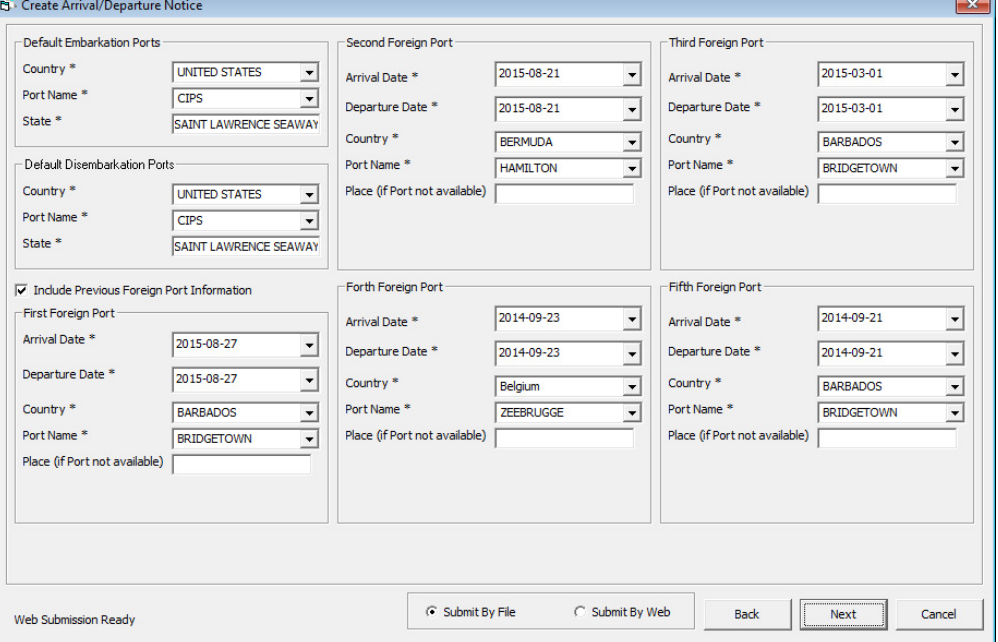

**Figure 3-2 – Create Arrival/Departure Notice – Previous Port Info** 

5. At the result grid, click **Validate Data** to validate and ensure all information is sufficient for submission.

| Type                                   | Name                                                                                                    | <b>Travel Dates</b>      | ID No/Expiry         | <b>ID Type</b> | <b>Birth Date</b> | Nation | Gender        |
|----------------------------------------|----------------------------------------------------------------------------------------------------|--------------------------|----------------------|----------------|-------------------|--------|---------------|
| <b>CREW</b><br><b>Bar Service</b>      | MORXWYZ, RODELIO                                                                                                    | 10/31/2012<br>06/08/2020 | P12345<br>01/16/2018 | Passport       | 4/26/1966         | PH     | м             |
| <b>CREW</b><br><b>Chief Purser</b>     | FROXWYZ, JESSIE                                                                                                    | 10/31/2012<br>06/08/2020 | P12345<br>04/28/2013 | Passport       | 6/11/1979         | US.    |               |
| <b>CREW</b><br>Housekeeping Staff      | DABXWYZ, FELICIANO CRUZ                                                                                                    | 10/31/2012<br>06/08/2020 | P12345<br>02/19/2016 | Passport       | 1/23/1954         | PH     | M             |
| <b>CREW</b><br><b>Bar Service</b>      | MANXWYZ, ISAGANI GUINTO                                                                                                    | 10/31/2012<br>06/08/2020 | P12345<br>12/26/2017 | Passport       | 11/7/1959         | PH     | M             |
| <b>CREW</b><br><b>Bar Service</b>      | JOVXWYZ, DAN LINLEY                                                                                                    | 10/31/2012<br>06/08/2020 | P12345<br>11/08/2016 | Passport       | 10/21/1966        | PH     | M             |
| <b>CREW</b><br>Motorman                | CADXWYZ, WINDELL JOSE                                                                                                    | 10/31/2012<br>07/09/2016 | P12345<br>04/18/2018 | Passport       | 11/26/1957        | PH     | M             |
| <b>CREW</b><br><b>Food Service</b>     | HIDXWYZ, KARNA                                                                                                    | 10/31/2012<br>07/09/2016 | P12345<br>11/20/2016 | Passport       | 4/8/1971          | ID     | lм            |
| <b>CREW</b><br><b>Provision Master</b> | HERXWYZ, FNU                                                                                                    | 10/31/2012<br>07/09/2016 | P12345<br>12/05/2017 | Passport       | 3/13/1973         | ID     | M             |
| <b>CREW</b><br><b>Facilities Crew</b>  | DE XWYZ, GLOBENCITO B                                                                                                    | 10/31/2012<br>06/08/2020 | P12345<br>08/18/2017 | Passport       | 11/25/1971        | PH     | lм            |
| <b>CREW</b><br>Motorman                | <b>MASXWYZ, MARIO BASILAN</b>                                                                                                    | 10/31/2012<br>07/09/2016 | P12345<br>06/15/2017 | Passport       | 11/4/1965         | PH     | M             |
| <b>CREW</b><br><b>Food Service</b>     | MIYXWYZ, ARIS                                                                                                    | 10/31/2012<br>07/09/2016 | P12345<br>05/01/2016 | Passport       | 12/5/1979         | ID     | M             |
| <b>CREW</b><br><b>Food Service</b>     | JUNXWYZ, I KETUT                                                                                                    | 10/31/2012<br>06/08/2020 | P12345<br>08/27/2016 | Passport       | 6/21/1975         | ID     | M             |
| <b>CREW</b><br><b>Food Service</b>     | BARXWYZ, MARIA LAURA                                                                                                    | 10/31/2012<br>06/08/2020 | P12345<br>08/21/2017 | Passport       | 3/22/1968         | PH     | M             |
| <b>CREW</b>                            | FLOXWYZ, SILVESTER AGUSTINUS                                                                                                    | 10/31/2012               | P12345               | Passport       | 8/12/1975         | ID.    | M             |
|                                        | Validate data will ensure the submission information is sufficient. If there is any missing or invalid data, a log file will be created for reference. |                          |                      |                |                   |        | Validate Data |

**Figure 3-3 –Crew/Passenger list for Validation** 

6. The system creates and saves the  $log$  file in C: \Temp\APIS\EBORDERUK folder if the information supplied is insufficient. Review the log file and correct all missing data, and repeat the above step.

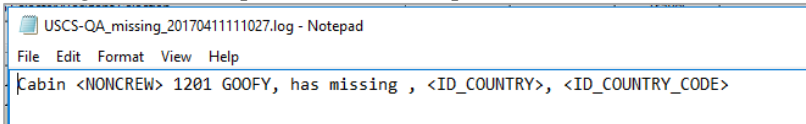

#### **Figure 3-4 – Sample Log File**

- 7. If all the mandatory information is supplied and the data validation completes successfully, the systems prompt a confirmation message **"There is no missing/incorrect data. Do you with to proceed to file submission?"**. Click **Yes** on the confirmation prompt to continue.
- 8. Choose to either submit the report by file or web, and then click **Process**.
- 9. The system prompts a message box once the submission is successful. Click **OK** to close the window.

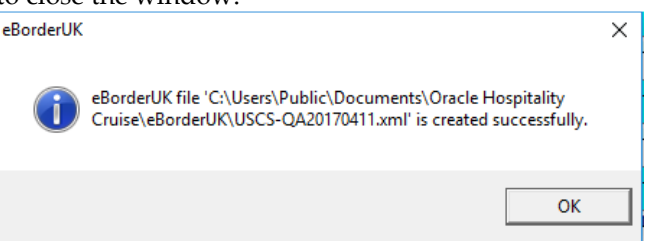

## **Appendix A. Document Type Mapping Field**

The following section lists the mapping codes available to **eBorderUK**.

| Code          | Description                                              | <b>Document Types</b>                                    |
|---------------|----------------------------------------------------------|----------------------------------------------------------|
| A             | Alien Registration Card                                  | U.S. Alien Registration Card                             |
| B             | <b>Birth Certificate</b>                                 | <b>Birth Certificate</b>                                 |
| <b>CCERT</b>  | <b>Crew Member Certificate</b>                           | Government Issued Picture ID(US)                         |
| CP            | <b>CARIPASS CARD</b>                                     | (**only for CARICOM)                                     |
| <b>CRBA</b>   | Consular Report of Birth Abroad                          | Consular Report of Birth Abroad                          |
| D             | <b>Driver License</b>                                    | Government Issued Picture ID(US)                         |
| <b>DIPID</b>  | Diplomatic Identification                                | Government Issued Picture ID(US)                         |
| EDL BC        | Enhanced Driver's License (BC)                           | EDL (BC)                                                 |
| EDL MB        | Enhanced Driver's License (MB)                           | EDL (MB)                                                 |
| EDL MI        | Enhanced Driver's License (MI)                           | EDL (MI)                                                 |
| EDL_NY        | Enhanced Driver's License (NY)                           | EDL (NY)                                                 |
| EDL_ON        | Enhanced Driver's License (ON)                           | EDL (ON)                                                 |
| EDL QC        | Enhanced Driver's License (QC)                           | EDL (QC)                                                 |
| EDL VT        | Enhanced Driver's License (VT)                           | EDL (VT)                                                 |
| EDL_WA        | Enhanced Driver's License (WA)                           | EDL (WA)                                                 |
| F             | Refugee Permit                                           | Government Issued Picture ID(US)                         |
| <b>FAST</b>   | FAST ID Type                                             | <b>FAST</b>                                              |
| <b>FD</b>     | <b>Facilitation Document (Deportee)</b><br>or (Consular) | <b>Facilitation Document (Deportee)</b><br>or (Consular) |
| <b>FMD</b>    | Foreign Mariner Document                                 | Foreign Mariner Document                                 |
| <b>GLOENT</b> | Global Entry                                             | Global Entry                                             |
| GP            | Group Passport                                           | Government Issued Picture ID(US)                         |
| L             | <b>Ins Pass Document</b>                                 | Government Issued Picture ID(US)                         |
| L             | License                                                  | <b>Pilot License</b>                                     |
| M             | Military Id                                              | Military ID                                              |
| <b>MMC</b>    | U.S. Merchant Mariner Credential                         | U.S. Merchant Mariner Credential                         |
| <b>MMD</b>    | Merchant Mariner Document                                | <b>U.S. Merchant Mariner Document</b>                    |
| ${\rm N}$     | National Picture ID                                      | Government Issued Picture ID(US)                         |
| <b>NEXUS</b>  | <b>Nexus</b>                                             | <b>Nexus</b>                                             |
| NTV_US        | Native American                                          | Native American                                          |
| O             | Certificate of Naturalization                            | Certificate of Naturalization                            |
| OD            | <b>Official Government Document</b>                      | <b>Official Government Document</b>                      |
| P             | Passport                                                 | Passport Number                                          |

**Table A-1 eBorderUK Document Type** 

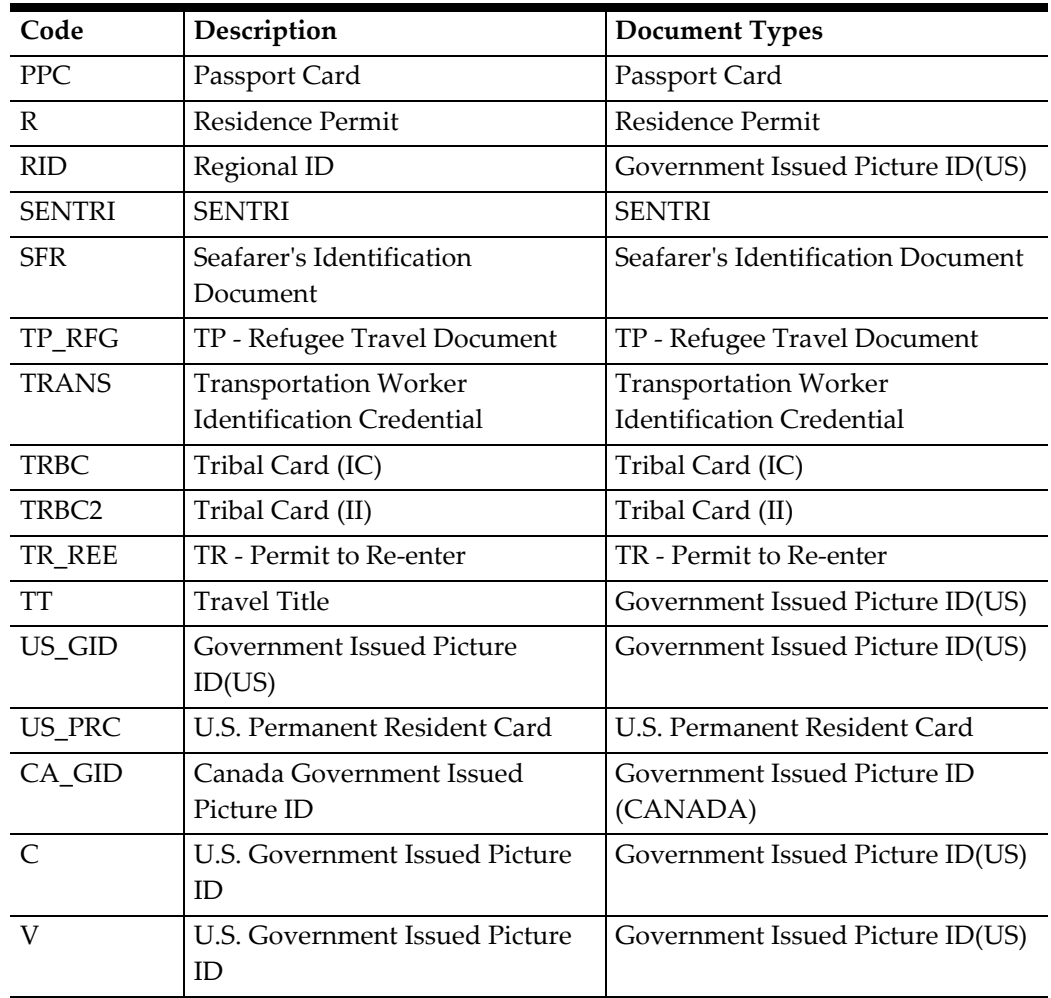

# **Appendix B. User Access Rights**

Below table lists the User Access Rights for the **eBorderUK** module.

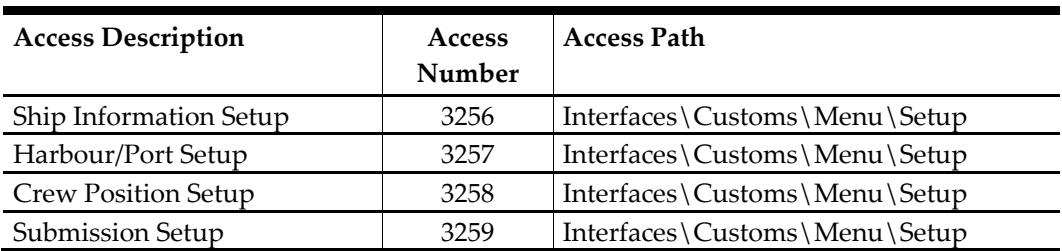

#### **Table B-1 – eBorderUK User Access Right**